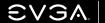

## **USB 3.0 Card**

Quick Install Guide

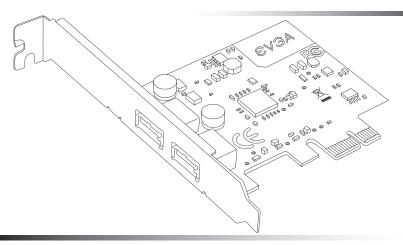

- 1. Turn off your computer and disconnect the power cord. Remove the case side cover.
- 2. Install the EVGA USB 3.0 card into a x1 PCI-E slot. **NOTE:** If you do not have an empty x1 PCI-E slot, you can install the card into any open PCI-E slot, the below images show both methods of installation.

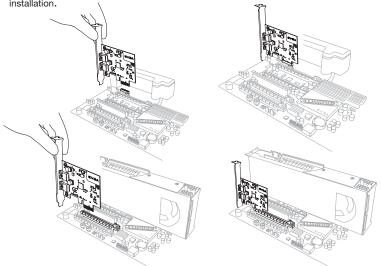

- Reinstall the cover on your computer and reconnect any cables that you removed earlier during the installation.
- 4. Power up your computer.
- 5. Insert the Driver CD or double click the driver executable that can be downloaded at www.evga.com/support/drivers. The setup program will take over from that point and guide you through the installation process.
- You may need to reboot your PC one or more times during the process and after installation for the drivers to initialize.